# <span id="page-0-0"></span>**QStode Documentation**

*Release 0.1.17*

**Daniel Kertesz**

December 29, 2013

# **Contents**

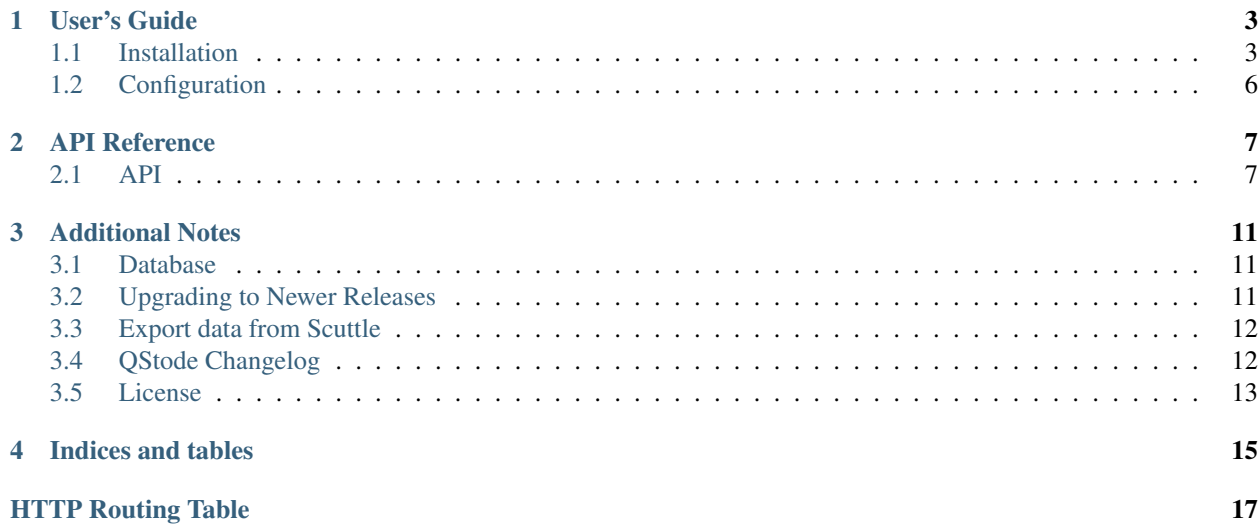

Welcome to QStode documentation. This documentation is a work in progress and is far from being complete. You can always check out a live installation visiting [QStode](http://qsto.de) ;)

# **User's Guide**

# <span id="page-6-1"></span><span id="page-6-0"></span>**1.1 Installation**

QStode is a Python web application and depends on some external libraries which can be installed via [setuptools;](https://pypi.python.org/pypi/setuptools) it will also need a web server capable of running WSGI applications.

### **1.1.1 Requirements**

- Python  $>= 2.6$
- MySQL 5.x database
- python-setuptools
- python-mysqldb (also packaged as MySQL-Python)
- WSGI server (e.g gunicorn)
- Web server
- one writable directory

You *may* also need:

- git
- python-virtualenv
- Redis database
- c/c++ compiler

Ubuntu example:

```
$ sudo apt-get install python-setuptools python-dev python-virtualenv \
   git mysql-server gunicorn build-essential
```
### **1.1.2 Getting the sources**

You can download a tarball of the latest release from the [releases](https://github.com/piger/qstode/releases) page on [GitHub,](https://github.com/piger/qstode) or you can *clone* the repository with git:

\$ cd /usr/local/src \$ git clone https://github.com/piger/qstode.git

### **1.1.3 Installing Python packages**

[virtualenv](http://www.virtualenv.org/en/latest/) is the best way to manage your installation of QStode; if you don't know what [virtualenv](http://www.virtualenv.org/en/latest/) is be sure to check out the website and learn why you should use it with your web applications deployment.

Create a virtualenv:

```
$ virtualenv /srv/qstode/env
```
Install QStode with setuptools:

```
$ source /srv/qstode/env/bin/activate
$ cd /usr/local/src/qstode
$ python setup.py install
```
### **1.1.4 Database setup**

QStode need to store data in a MySQL database with UTF-8 character encoding; an example database can be created running the following SQL commands: :

```
mysql> create database qstode character set utf8 collate utf8_bin;
mysql> create user 'qstode'@'localhost' identified by 'somepass';
mysql> grant all privileges on qstode.* to 'qstode'@'localhost';
mysql> flush privileges;
```
### **1.1.5 Configuration file**

See *[Configuration](#page-9-0)* for details about the configuration file.

### **1.1.6 Initial setup**

You must create a configuration file in a directory readable by the WSGI server process, for example /etc/qstode/config.py.

To create the database tables and the admin user (remember to activate the virtualenv first!):

```
$ source /srv/qstode/env/bin/activate
$ qstode -c /etc/qstode/config.py setup
```
You can test your installation by running a local server with the command:

\$ qstode -c /etc/qstode/config.py server

#### A DEBUG mode is also available:

```
$ qstode -c /etc/qstode/config.py -D server
```
### **1.1.7 Deployment**

### **Deployment with uWSGI**

A configuration file to run QStode with [uWSGI:](https://github.com/unbit/uwsgi)

```
[uwsgi]
plugin = python
virtualenv = /srv/qstode/env
module = qstode.main
callable = run_wsgi
stats = 127.0.0.1:9191env = APP_CONFIG=/etc/qstode/config.py
threads = 4
```
#### A sample configuration for nginx:

```
upstream qstode_uwsgi {
    server unix:/run/uwsgi/app/qstode/socket;
}
server {
   listen 80;
    server_name example.com;
    root /srv/qstode/htdocs;
    location /static/ {
        root /usr/local/src/qstode/qstode/;
        expires 15d;
        add_header Pragma public;
        add_header Cache-Control "public, must-revalidate, proxy-revalidate";
    }
    location / {
        try_files $uri $uri/ @proxy_to_app;
    }
    location @proxy_to_app {
        uwsgi_pass qstode_uwsgi;
        uwsgi_param APP_CONFIG /etc/qstode/config.py;
        include uwsgi_params;
    }
}
```
### **1.1.8 Migration and Backup**

You can backup all your data to a *JSON* file by running the backup command:

\$ qstode -c /path/to/config.py backup filename.json

You can also import an existing backup by running the import command:

\$ qstode -c /path/to/config.py import filename.json

After an import you must also recreate the Whoosh index; at the moment the best way is to delete any existing Whoosh directory and then index again all your content, running the reindex command:

\$ qstode -c /path/to/config.py reindex

## <span id="page-9-0"></span>**1.2 Configuration**

Configuration handling in QStode is inherited from [Flask,](http://flask.pocoo.org/docs/config/) therefore it's managed by a Python script used as a configuration file.

The following configuration values have the same meaning they have in [Flask](http://flask.pocoo.org/docs/config/) (default values between parenthesis):

DEBUG (**False**) Enable or disable debug mode.

SECRET\_KEY The secret key used by cryptography functions; you can use a random string or generate one with Python:

\$ python -c 'import os; print "%r" % os.urandom(24)'

SQLALCHEMY\_DATABASE\_URI The URI containing the parameters for connecting to the database, in the format drivername://username:password@address[:port]/dbname.

Example: mysql://my-user:s3cRet@localhost/qstode.

Note: To use any database other then SQLite you must install the corresponding Python driver; for example to use a MySQL database you must install the MySQL-Python package.

The following configuration values are specific to QStode:

- PUBLIC\_ACCESS (**True**) Enable anonymous access to all the public pages; if set to False a valid user is required to browse the application.
- USER\_REGISTRATION\_ENABLED (**True**) Allow anonymous users to register themselves.

PER\_PAGE (**10**) Specify how many bookmarks to show on each page.

FEED\_NUM\_ENTRIES (**15**) Specify how many bookmarks to list in the public RSS feed.

TAGLIST\_ITEMS (**30**) Specify how many tags to show in the Popular Tags listing.

ENABLE\_RELATED\_TAGS (**True**) Enable functions to show related tags in the *search* views.

Warning: The related tag feature is currently half-broken when using MySQL without InnoDB.

BABEL\_DEFAULT\_LOCALE (**en**) The default locale to use if no locale selector is registered.

BABEL\_DEFAULT\_TIMEZONE (**UTC**) The timezone to use for user facing dates.

EXTRA\_TEMPLATES (**[]**) A optional list of directories containing Jinja2 templates that will override the built in templates.

Example: EXTRA\_TEMPLATES = [ "/srv/www/my\_templates" ]

- WHOOSH\_INDEX\_PATH The directory used to store the search engine's files; must be writable by the user running QStode.
- USE\_GOOGLE\_FAVICON (**True**) Enable or disable the use of Google services to display *favicons* for bookmarked sites.

Note: This feature can be disabled by paranoid users ;)

REDIS\_HOST, REDIS\_PORT, REDIS\_DB, REDIS\_PASSWORD Redis connection parameters.

RECAPTCHA\_USE\_SSL Enable/disable recaptcha through ssl.

RECAPTCHA\_PUBLIC\_KEY Recaptcha public key.

RECAPTCHA\_PRIVATE\_KEY Recaptcha private key.

# **API Reference**

<span id="page-12-0"></span>If you want to interact with QStode this is the place to look.

## <span id="page-12-1"></span>**2.1 API**

### **2.1.1 JSON data format**

A bookmark in QStode is serialized to a JSON dictionary; for example:

```
{
  "results": {
    "modified_on": "2012-06-08T11:14:18",
    "title": "A caldo: che cos\u2019\u00e8 questo golpe?\u00a0|\u00a0Giap",
    "url": "http://www.wumingfoundation.com/giap/?p=8016&cpage=1&utm_source=dlvr.it&utm_medium=twitter#comment-12257",
    "notes": "La \u201cstrategia della tensione\u201d \u00e8 sempre una strategia di controrivoluzione
    "tags": [
          "attualita'",
          "terrorismo",
          "wu-ming"
    ],
    "id": 1,
    "private": false,
    "created_on": "2012-05-20T23:47:14"
  }
}
```
The dictionary keys are:

id Internal ID of the bookmark.

title Title given to the bookmark by the owner.

url URL of the bookmarked item.

tags The list of tags assigned to the bookmark.

notes The optional notes field.

private Privacy status of the bookmark.

created\_on Date and time of the bookmark creation.

modified on Date and time of the last modification to the bookmark data.

Note: All timestamps are in UTC format!

### **2.1.2 API Endpoints**

#### <span id="page-13-0"></span>**GET /api/bookmarks/**

Get all Bookmarks, with pagination.

#### Example request:

```
GET /api/bookmarks/ HTTP/1.1
Host: example.com
Accept: application/json, text/javascript
```
#### Example response:

```
HTTP/1.1 200 OK
Content-Type: text/javascript
{
  "results": {
    "bookmarks": [
      {
        "modified_on": "2013-06-27T19:06:36",
        "title": "Occupy Gezi",
        "url": "http://occupygezi.neocities.org/",
        "notes": " Timemap of the events in Turkey between June 5th and June 17th (2013) as seen here
        "tags": [
          "gezi park",
          "mappa",
          "occupy",
          "turkey"
        \frac{1}{2}"id": 712,
        "private": false,
        "created_on": "2013-06-27T19:06:36"
      },
  }
}
     query sort one of date, user
     query offset offset number, default is 0
     statuscode 200 success
     statuscode 404 error
```

```
GET /api/bookmarks/(int: bookmark_id)
```
Retrieve a single Bookmark by the given *bookmark\_id*.

#### Example request:

```
GET /api/bookmarks/1 HTTP/1.1
Host: example.com
Accept: application/json, text/javascript
```
Example response:

```
HTTP/1.0 200 OK
Content-Type: text/javascript
{
  "results": {
    "modified_on": "2012-06-08T11:14:18",
    "title": "A caldo: che cos\u2019\u00e8 questo golpe?\u00a0|\u00a0Giap",
    "url": "http://www.wumingfoundation.com/giap/?p=8016&cpage=1&utm_source=dlvr.it&utm_medium=twitter#comment-12257",
    "notes": "La \u201cstrategia della tensione\u201d \u00e8 sempre una strategia di controrivoluzione
    "tags": [
               "attualita'",
               "terrorismo",
               "wu-ming"
    \frac{1}{2},
    "id": 1,
    "private": false,
    "created_on": "2012-05-20T23:47:14"
  }
}
```
statuscode 200 success

statuscode 400 error processing the request

# **Additional Notes**

<span id="page-16-0"></span>Design notes, legal information and changelog are here for the interested.

## <span id="page-16-1"></span>**3.1 Database**

### **3.1.1 Notes and Miscellaneous Informations**

With alembic a migration that involve dropping a column with a constraints must be handled carefully. First you must find out the name of the constraint running a command like:

```
SHOW CREATE TABLE <tablename>;
```
For example the constraint name is *bookmarks\_ibfk\_3*, so you can now create the alembic operation that will first drop the contraint and then the column and the table:

```
def upgrade():
    op.drop_constraint('bookmarks_ibfk_3', 'bookmarks', 'foreignkey')
    op.drop_column("bookmarks", "category_id")
    op.drop_table("categories")
```
# <span id="page-16-2"></span>**3.2 Upgrading to Newer Releases**

### **3.2.1 Version 0.1.20**

The database schema was mercilessly altered; I suggest to backup (somehow) to a json file before upgrading QStode.

### **3.2.2 Version 0.1.17**

Apply the included alembic migration with:

alembic upgrade head

Be sure to first create or update *alembic.ini* and make sure it can connect to your database.

# <span id="page-17-0"></span>**3.3 Exporting data from Scuttle**

### **3.3.1 Utilities**

QStode includes two utilities to export bookmark data from the database of a [Scuttle](http://sourceforge.net/projects/scuttle/) installation; the code was only partially tested, so use with caution and remember to backup your data first.

### **Exporting data from Scuttle**

qstode-scuttle-export is a Python script that exports data from the database of a [Scuttle](http://sourceforge.net/projects/scuttle/) installation to either a JSON file or a HTML file.

Access to the database is configured in a funny way; you must write a configuration file containing just one value:

uri = <sqlalchemy URI>

For example:

```
uri = mysql://my-user:s3cRet@localhost/qstode
```
Check out the SQLALCHEMY\_DATABASE\_URI parameter in the *[Configuration](#page-9-0)* page for more informations about the URI format.

To run the export utility:

\$ qstode-scuttle-export -c config.txt

After the operation is completed you will find a file named scuttle-export. json in your current directory.

#### **Importing data from a Scuttle JSON export file**

To import a JSON backup file in QStode you must run the following command:

\$ qstode -c /etc/qstode/config.py scuttle-import <backup-filename.json>

You have to specify the path to the main configuration file of your QStode installation.

Please note that if you are importing data to a fresh installation of QStode you will have to run the setup command before running the import commands:

\$ qstode -c /etc/qstode/config.py setup

### **3.3.2 What to do if you have utf-8 data in a latin1 database**

See details about character encoding of your database:

```
show create database 'dbname';
```
It should say that the default character encoding is latin; please note that any column could have a different character encoding associated.

Now export data ensuring that MySQL won't change the encoding:

```
mysqldump --default-character-set=utf8 --opt -u 'user' -p 'dbname' \
             > db-latin1.sql
```
Replace (this sound silly, I know) latin1 with  $utf8$  in your SOL dump:

```
replace "CHARSET latin1" "CHARSET utf8" \
              "SET NAMES latin1" "SET NAMES utf8" \
              < db-latin1.sql > db-utf8.sql
```
The replace command is part of MySQL.

Now you can create a new database specifying  $utf8$  as the default character set:

```
mysql --default-character-set=utf8 -u root -p
> create database 'mydb' character set utf8 collate utf8_bin;
```
Note that collate utf8\_bin is optional.

It could also be necessary to change the collation of some tables; for example in scuttle we have the table sc\_tags where a key is made by the bookmark\_id and the tag\_id, but with the default collation we have 'e'  $=$  'è':

```
mysql> SELECT 'e' = 'è' COLLATE utf8_general_ci;
     +------------------------------------+
| 'e' = 'è' COLLATE utf8_general_ci |
+------------------------------------+
\vert 1 | \vert+------------------------------------+
```
To fix this you can edit the SQL dump and add COLLATE=utf8\_bin to the CREATE TABLE statement of the problematic table.

## <span id="page-18-0"></span>**3.4 QStode Changelog**

### **3.4.1 Version 0.1.20**

This version was released mostly because 0.1.19 contained some ugly bugs.

- Added backup and import command to backup and restore the contents of the database to and from a *json* file.
- Fixed an old issue related to orphan Tag objects in the database.
- Usual round of bug fixes.

### **3.4.2 Version 0.1.19**

QStode source code is now hosted on [GitHub!](https://github.com/piger/qstode)

- Miscellaneous bug fixes.
- Code refactoring everywhere.
- Removed some unused functionalities.
- Prototype of a Redis based indexing daemon.

### **3.4.3 Version 0.1.18**

Cleanup release, released on July, 1st 2013.

• Categories are gone.

- Big localization effort, almost complete.
- Internal refactoring.
- New CSS theme :-)
- Documentation of installation process and API use.
- Changed environment variable name from *QSTODE\_WEB\_CONFIG* to a more generic *APP\_CONFIG*.

## **3.4.4 Version 0.1.17**

Some new features and a pretty new theme.

- Support for OpenID login with an existing account.
- Better support for localization.

# <span id="page-19-0"></span>**3.5 License**

QStode is license under a three clause BSD License.

### **3.5.1 Authors**

QStode is written and maintained by Daniel Kertesz and some unnamed contributors:

• Daniel Kertesz [<daniel@spatof.org>](mailto:daniel@spatof.org)

## **3.5.2 QStode License**

Copyright (c) 2013 by Daniel Kertesz and contributors. See AUTHORS for more details.

Some rights reserved.

Redistribution and use in source and binary forms of the software as well as documentation, with or without modification, are permitted provided that the following conditions are met:

- Redistributions of source code must retain the above copyright notice, this list of conditions and the following disclaimer.
- Redistributions in binary form must reproduce the above copyright notice, this list of conditions and the following disclaimer in the documentation and/or other materials provided with the distribution.
- The names of the contributors may not be used to endorse or promote products derived from this software without specific prior written permission.

THIS SOFTWARE AND DOCUMENTATION IS PROVIDED BY THE COPYRIGHT HOLDERS AND CONTRIB-UTORS "AS IS" AND ANY EXPRESS OR IMPLIED WARRANTIES, INCLUDING, BUT NOT LIMITED TO, THE IMPLIED WARRANTIES OF MERCHANTABILITY AND FITNESS FOR A PARTICULAR PURPOSE ARE DISCLAIMED. IN NO EVENT SHALL THE COPYRIGHT OWNER OR CONTRIBUTORS BE LIABLE FOR ANY DIRECT, INDIRECT, INCIDENTAL, SPECIAL, EXEMPLARY, OR CONSEQUENTIAL DAMAGES (IN-CLUDING, BUT NOT LIMITED TO, PROCUREMENT OF SUBSTITUTE GOODS OR SERVICES; LOSS OF USE, DATA, OR PROFITS; OR BUSINESS INTERRUPTION) HOWEVER CAUSED AND ON ANY THEORY OF LIABILITY, WHETHER IN CONTRACT, STRICT LIABILITY, OR TORT (INCLUDING NEGLIGENCE OR OTHERWISE) ARISING IN ANY WAY OUT OF THE USE OF THIS SOFTWARE AND DOCUMENTATION, EVEN IF ADVISED OF THE POSSIBILITY OF SUCH DAMAGE.

**CHAPTER 4**

# **Indices and tables**

- <span id="page-20-0"></span>• *genindex*
- *modindex*
- *search*

# **HTTP Routing Table**

/api

GET /api/bookmarks/, [8](#page-13-0) GET /api/bookmarks/(int:bookmark\_id), [8](#page-13-1)